| CompeGPS Mobile Broadcast configuration tutorial version |        |
|----------------------------------------------------------|--------|
| 1.                                                       | 0<br>= |
| COIIIP <i>e g</i> P5                                     | _      |
|                                                          |        |
|                                                          |        |

# <u>Index</u>

| 1 CC | OMPEGPS MOBILE BROADCAST                                    | 3        |
|------|-------------------------------------------------------------|----------|
| 1.1  | QUICK START - HOW TO USE COMPEGPS MOBILE BROADCAST          | 3        |
| 1.2  | REQUIREMENTS AND PROCEDURE TO USE COMPEGPS MOBILE BROADCAST | 3        |
| 1.3  | CONFIGURATION EXAMPLES                                      | 5        |
| 1.4  | Wrong configurations                                        | 5        |
| 1.5  | Foreign countries                                           | <i>6</i> |
| 16   | Problems                                                    | f        |

### 1 CompeGPS Mobile Broadcast

#### 1.1 Quick start – How to use CompeGPS Mobile Broadcast

To start sending your position with CompeGPS Mobile is easy. You only have to activate the **Connect Broadcast** option.

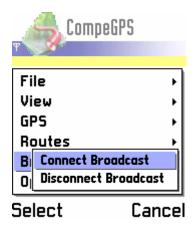

Now the system is ready to transfer your position and this flag will appear:

ATTENTION: The Broadcast system uses the GPRS connection of your mobile phone, this will be charged on your phone invoice. CompeGPS does not take responsibility of the cost of GPRS connection.

#### 1.2 Requirements and procedure to use CompeGPS Mobile Broadcast

There are some steps to follow before you can send your position:

Configure GPRS connection in your mobile telephone. It is necessary to have a correctly
configured GPRS connection, supplied by your telephony operator. CompeGPS does not give
support on this point.

Once you have the GPRS connection configured, check that it is working by surfing on internet.

**NOTE**: Do not confuse GPRS with WAP, you could be surfing on internet but CompeGPS Mobile Broadcast would not work.

• Once you have correctly configured the Internet connection, start the CompeGPS Mobile program.

www.compegps.com

Revisión 1.02 Página 3/6

- Now you can start transmitting your position, but we recommend to configure the service according to your needs before:
  - Go to the program options. There you will find the next parameters. Please make a meticulous reading of their definition:
    - GPRS Send Timing (seconds): These is the interval to send data packets. A
      packet will be sent every X seconds.
    - GPRS Points Packet: Number of GPS positions that will be sent on each packet.
    - GPRS reconnect every xx KB: When this amount of memory has been sent (it
      doesn't matter how many packets but the total size of the information), the
      connection will be closed and re-opened. This function solves some cover problems
      and gives reliability to the broadcast. This value should coincide with the minimum
      session size fixed by the telephony operator (i.e. 500 Kbytes).
    - GPRS connection: The default connection is 0 and this value should not be changed.

#### (see configuration examples)

WARNING: These parameters will have a direct effect on the telephone invoice that you will receive. CompeGPS does not take any responsibility for the cost of the GPRS connection, problems that may be caused by a wrong parameter modification (see configuration examples) or the rates that you have taken.

- Once you have configured these parameters according to your needs, go to the menu and select Broadcast >Connect Broadcast. To start sending your position it is necessary to be connected to the GPS and to have coverage on it.
- When Broadcast is activated, you should see the next information flags:
  - It is connecting to **CompeGPS** Broadcast server\*. If all worked fine, next flags should be seen.
  - o NMEA Sind:2 It means that a packet with two points has been sent.
  - O Al is working fine and 8 seconds left to send another packet.

If all is correctly working you will be sending your position to Broadcast server. Other people can see now your position from their computers, they just have to start CompeGPS from the PC and press the Broadcast button (2).

\*It is necessary to be registered as a CompeGPS Broadcast user so the Broadcast server allows to send position. To know how to register, send an email asking about it to support@compegps.com.

www.compegps.com

Revisión 1.02 Página 4/6

## 1.3 Configuration examples

| REAL TIME                      |     |                                                                                                    |  |  |  |  |
|--------------------------------|-----|----------------------------------------------------------------------------------------------------|--|--|--|--|
| GPRS Send<br>Timing(seconds):  | 20  |                                                                                                    |  |  |  |  |
| GPRS Points Packet:            | 4   | This configuration is used in the competitions' broadcasting. A packet with 4 points will be sent every 20 seconds. |  |  |  |  |
| GPRS reconnect every xx<br>KB: | 100 |                                                                                                    |  |  |  |  |
| PSEUDO REAL TIME               |     |                                                                                                    |  |  |  |  |
| GPRS Send<br>Timing(seconds):  | 60  | 8 positions will be sent every minute. The visualization will not be on Real Time but it will be near.              |  |  |  |  |
| GPRS Points Packet:            | 8   |                                                                                                    |  |  |  |  |
| GPRS reconnect every xx KB:    | 100 |                                                                                                    |  |  |  |  |
| NO REAL TIME (SAVE MONEY)      |     |                                                                                                    |  |  |  |  |
| GPRS Send<br>Timing(seconds):  | 300 | . 10 positions will be sent every 15 minutes. The viewers will have an idea about where we are.                     |  |  |  |  |
| GPRS Points Packet:            | 10  |                                                                                                    |  |  |  |  |
| GPRS reconnect every xx KB:    | 500 |                                                                                                    |  |  |  |  |

## 1.4 Wrong configurations

| WRONG CONFIGURATION           |     |                                                                                                    |  |  |  |  |
|-------------------------------|-----|----------------------------------------------------------------------------------------------------|--|--|--|--|
| GPRS Send<br>Timing(seconds): | 1   | ¡¡Warning!! Every second it will send your position. ¡Your telephone invoice may be very high if you don't have a special GPRS fare with your telephony operator. |  |  |  |  |
| GPRS Points Packet:           | 4   |                                                                                                    |  |  |  |  |
| GPRS reconnect every xx KB:   | 100 |                                                                                                    |  |  |  |  |

If you have any doubt about the sending configuration, please contact <a href="mailto:support@compegs.com">support@compegs.com</a> before you start broadcasting.

www.compegps.com

Revisión 1.02 Página 5/6

#### 1.5 Foreign countries

Be careful using the Broadcast system when you are in a foreign country. When you go out of your country, very higher fares are applied, and a GPRS connection with roaming (in a foreign country) can be very expensive. Take this on account before you decide to use this system.

We recommend to have a SIM card from the country where you are, otherwise you may have an annoying surprise on your phone invoice.

#### 1.6 Problems

Next we detail some of the most common problems that you may find when using Broadcast.

- o **Error LOGIN**: This is the most common error. It may happen in several situations:
  - Register: To use the broadcast service it is necessary to be registered as a Broadcast user.
     If you want to know how to register, please contact us at <a href="mailto:support@compegps.com">support@compegps.com</a>
  - Lack of GPRS coverage: Check whether there is GPRS coverage available on this place or not. The easiest way to do it is trying to open a web page from your phone.
  - o It never asks me for the connection: CompeGPS Mobile will ask you for the connection you want to use once your GPS has acquired GPS coverage. If you try to connect to CompeGPS Broadcast without GPS coverage, the program will ignore your request because there will not be any point to send and there is no reason to spend GPRS connection.